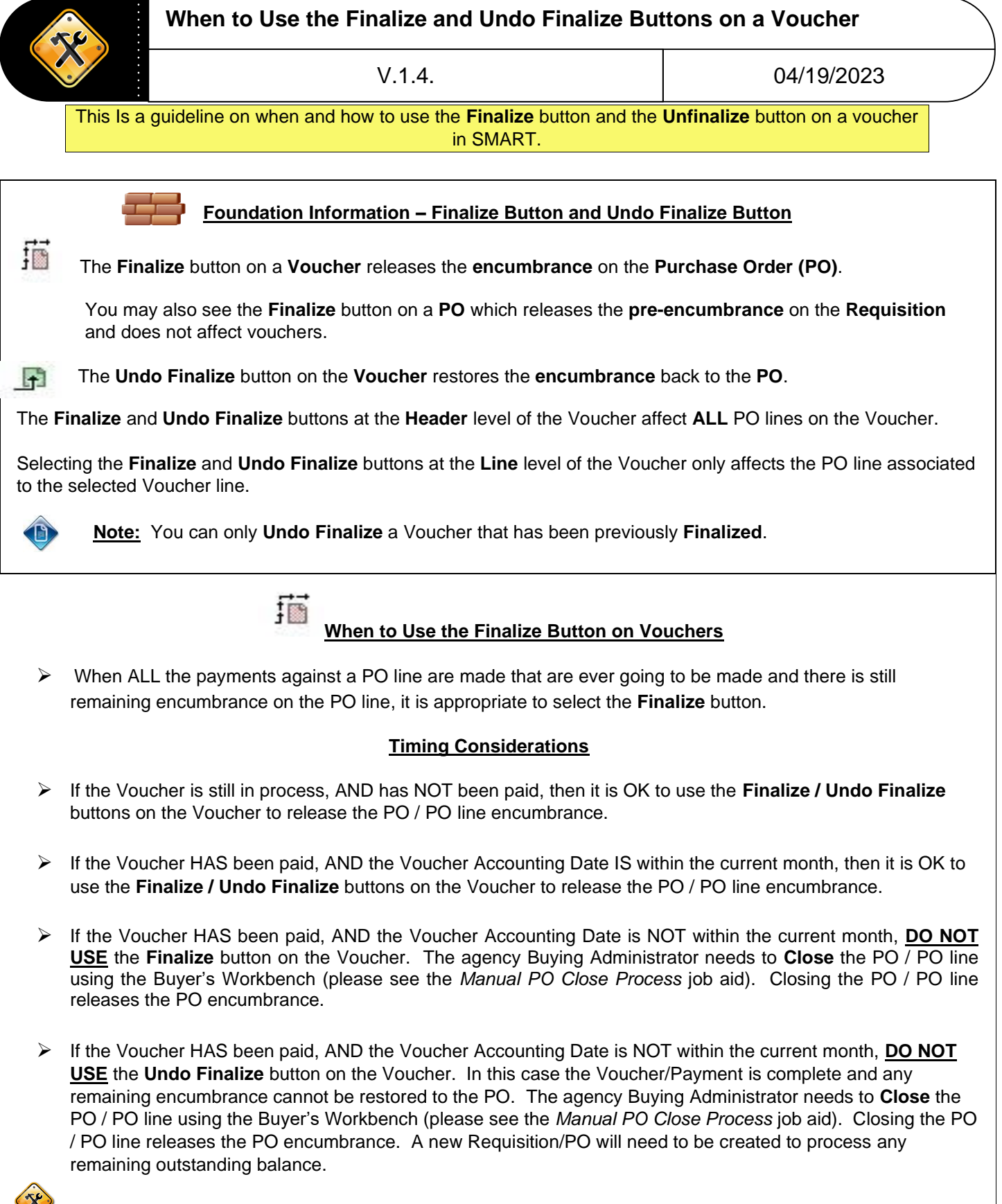

*Hint: Check the PO Activity Summary Page job aid for details BEFORE clicking the Finalize button!*

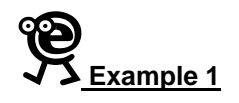

*Solution:*

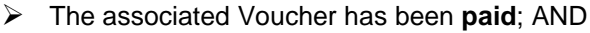

➢ The Voucher Accounting Date is within a **Closed period**;

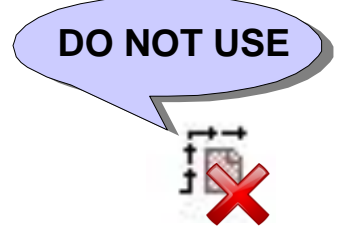

Do **NOT** click either the **Finalize** or **Undo Finalize** buttons.

When these criteria are met, SMART changes the **Voucher Budget Status** from Valid to **Not Checked.** When the Voucher Budget Status = Not Checked AND the Voucher Accounting Date is in a Closed Accounts Payable period (or prior fiscal year), the Voucher will **NOT** be picked up by the hourly Budget Checking batch process.

If the Voucher is NOT picked up by the hourly Budget Checking batch process, then SMART effectively puts the PO encumbrance on hold and can NOT release the encumbered monies. Consequently, an agency may see that the PO has a status of Closed and the PO encumbrance still appears in the **Current Obligations** report.

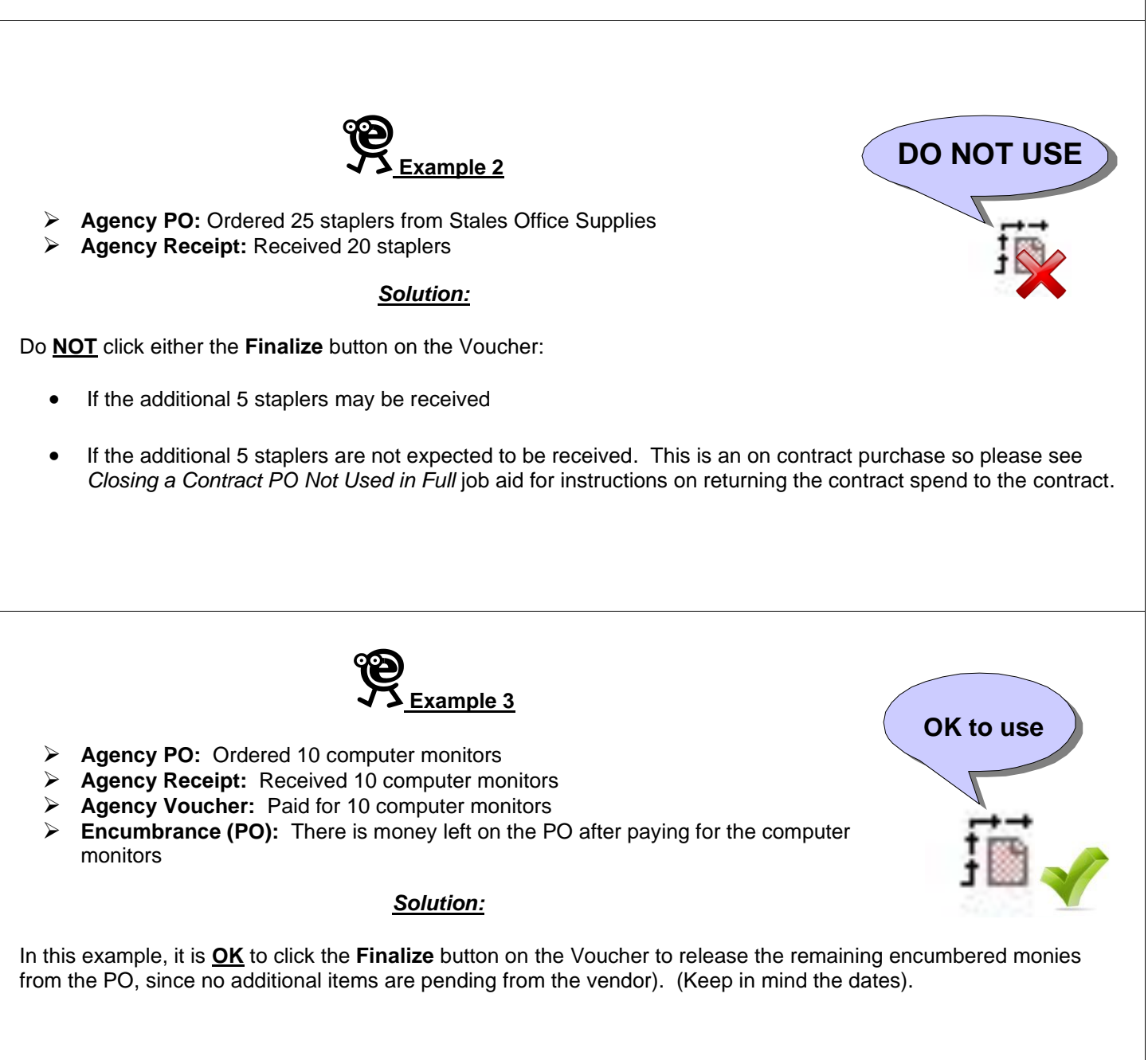

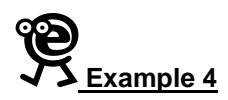

## **PART A**.

- ➢ **Vendor ID:** 0000000007
- ➢ **PO ID:** 0000000045
- ➢ **PO Line:** 2
- ➢ **Receipt:** 0000000015
- ➢ **Voucher:** 00000123

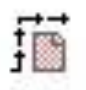

When Voucher number 00000123 was created in SMART, the Voucher Processor clicked the **Finalize** button, thereby releasing the remaining encumbrance monies on PO line number 2.

## **PART B**.

- ➢ **Vendor ID:** 0000000007
- ➢ **PO ID:** 0000000045
- ➢ **PO Line:** 2
- ➢ **Voucher:** 00000356
- ➢ **Voucher Budget Status (Summary Page):** Exception

The Voucher Processor created Voucher number 00000356 and pulled in the same PO and PO line number. When the voucher entered the Budget Checking batch process, the Voucher was flagged by SMART as having a Budget Status of **Exception**.

SMART flagged the voucher as having a Budget Status of **Exception** because the Vendor Processor had clicked the **Finalize** button on Voucher number 00000123.

When SMART attempted to budget check the Voucher number 00000356, SMART recognized that there were no monies available because they had been finalized (or released) on Voucher number 00000123. The lack of available funds caused SMART to flag voucher 00000356 as having an **Exception**.

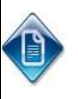

**Note**: If previous Voucher number 00000123 was incorrectly finalized, click the **Undo Finalize** button. Wait for the next hourly Budget Checking batch process to run. That should correct Voucher number 00000356. (Keep in mind the dates.)